## **Preparation of M365 for OneDrive access via links**

## Delegate OneDrive access on Microsoft 365 (has to be repeated for every user whose OneDrive contents are to be accessed)

Login to Microsoft 365 admin center account and navigate to [https://admin.microsoft.com](https://admin.microsoft.com/) (https://admin.microsoft.com/).

Http link: [https://admin.microsoft.com](https://admin.microsoft.com/) [\(https://admin.microsoft.com/\)](https://admin.microsoft.com/)

- (a) Select **Users**
- (b) Click on **Active users**
- (c) Select any licensed user
- (d) Click on the **OneDrive** tab for the selected user
- (e) Click on **Create links to files**

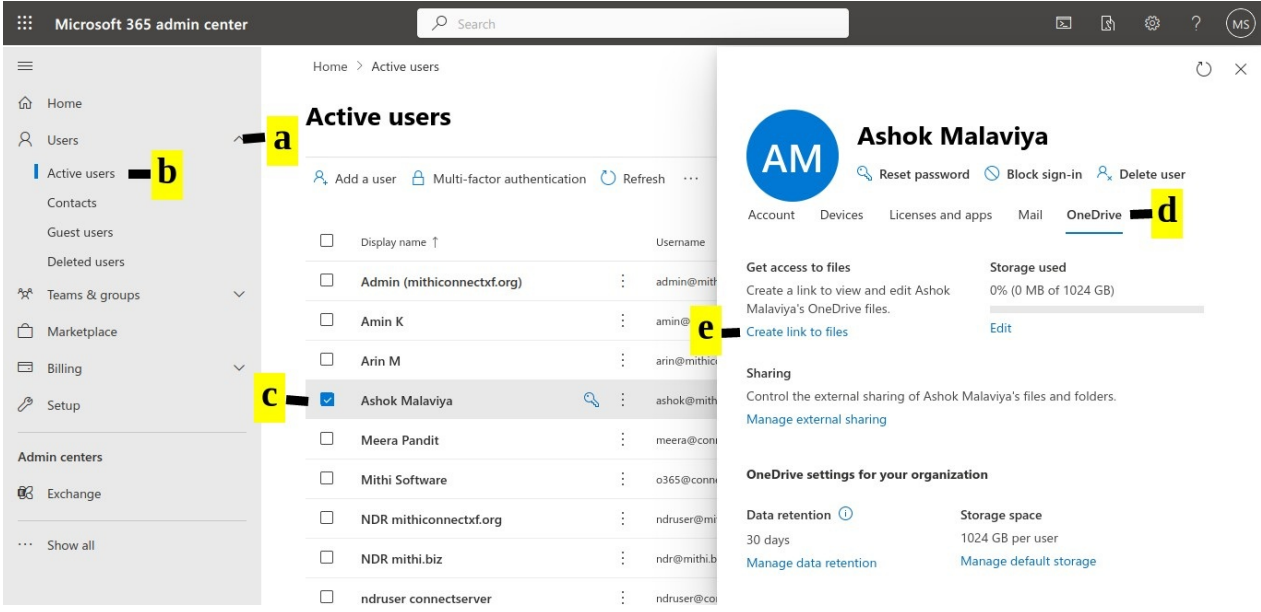